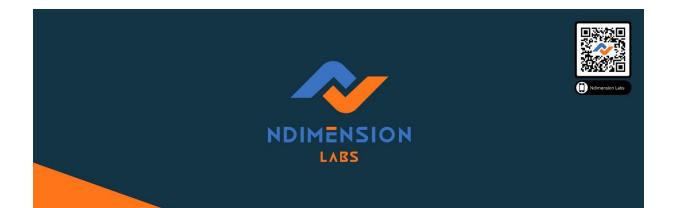

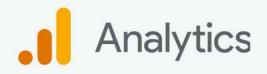

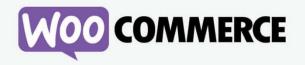

## How to Set Up Customer Tracking in <u>WooCommerce</u> using Google Analytics

hello@ndimensionlabs.com | www.ndimensionlabs.com

## How to Set Up Customer Tracking in WooCommerce using Google Analytics

If you run an online store with WooCommerce, you already know that tracking customer behaviour is critical for optimising the performance of your website. WooCommerce, fortunately, includes built-in features for tracking customer activity, such as pageviews and orders. To gain a deeper understanding of your customers' behaviour, you may need to integrate Google Analytics for WooCommerce customer tracking. Google Analytics is a powerful tool for tracking user behaviour, analysing user data, and measuring the effectiveness of marketing campaigns. In this blog post, we'll show you how to use Google

| <b>4</b> | Shortcuts                                                                                                    | Overview                                                                                                    |         |                             |                                                                                     |                                               |                                                                                    |  |
|----------|----------------------------------------------------------------------------------------------------|----------------------------------------------------------------------------------------------------|---------|-----------------------------|-------------------------------------------------------------------------------------|-----------------------------------------------|------------------------------------------------------------------------------------|--|
| ę        | Intelligence Events                                                                                                    | Revenue 👻 VS. Unique Purchas                                                                                                    | es • 💿  |                             |                                                                                     | Ho                                            | urly Day Week Month                                                                |  |
| 0        | Real-Time                                                                                                    | Revenue Unique Purch                                                                                                    | ases    |                             | 0                                                                                   |                                               |                                                                                    |  |
| iilii    | Audience                                                                                                    | \$50.00 2<br>Wednesday, January 20, 2016 16:00<br>Revenue: \$49,92<br>Unique Purchases: 2                                           |         |                             |                                                                                     |                                               |                                                                                    |  |
| +.       | Acquisition                                                                                                    | \$25.00                                                                                                    | \$25.00 |                             |                                                                                     |                                               |                                                                                    |  |
|          | Behavior                                                                                                    | 4:00 AM<br>Revenue & Conversion Rate                                                                                                | 0 0     | 8:00 AM 12                  | 2:00 PM 4:00 PM<br>Transactions                                                     | -                                             | 8:00 PM                                                                            |  |
| F        | Conversions                                                                                                    | Revenue<br>\$90.90                                                                                                    |         | erce Conversion Rate        | Transactions<br>3                                                                   |                                               | age Order Value 0.30                                                               |  |
|          | In Goals                                                                                                    | 20                                                                                                    | •       |                             |                                                                                     |                                               |                                                                                    |  |
|          | - Ecommerce                                                                                                    |                                                                                                    |         |                             |                                                                                     |                                               |                                                                                    |  |
|          |                                                                                                    | Marketing                                                                                                    |         |                             |                                                                                     |                                               |                                                                                    |  |
|          | Overview                                                                                                    | Marketing                                                                                                    | Interna | al Promotion                | Order Coupon Code                                                                   | Affi                                          | liation                                                                            |  |
|          | Overview<br>> Shopping Analysis                                                                                                    | Campaigns<br>0 Transactions                                                                                                    |         | al Promotion                | Order Coupon Code<br>1 Transactions                                                 |                                               | liation<br>ransactions                                                             |  |
|          |                                                                                                    | Campaigns                                                                                                    |         |                             |                                                                                     | <b>0</b> T                                    |                                                                                    |  |
|          | Shopping Analysis<br>Product Performance<br>Sales Performance                                                                                                    | Campaigns<br>0 Transactions                                                                                                    |         |                             | 1 Transactions                                                                      | 0 ⊤<br>\$0.                                   | ransactions<br>00 Revenue                                                          |  |
|          | <ul> <li>Shopping Analysis</li> <li>Product Performance</li> <li>Sales Performance</li> <li>Product List Perform</li> </ul>                                                   | Campaigns<br>O Transactions<br>\$0.00 Revenue                                                                                       |         | essions                     | 1 Transactions<br>\$49.92 Revenue<br>\$49.92 Average Order Valu                     | 0 T<br>\$0.<br>Je \$0.                        | ransactions<br>00 Revenue<br>00 Average Order Value                                |  |
|          | Shopping Analysis     Product Performance     Sales Performance     Product List Perform     Marketing                                                                        | Campaigns<br>0 Transactions<br>\$0.00 Revenue<br>\$0.00 Average Order Value                                                         |         | Product                     | 1 Transactions<br>\$49.92 Revenue<br>\$49.92 Average Order Valu<br>Pro<br>Rev       | 0 T<br>\$0.<br>ue \$0.<br>oduct senue         | ransactions<br>00 Revenue<br>00 Average Order Value<br>% Product Revenue           |  |
|          | <ul> <li>Shopping Analysis</li> <li>Product Performance</li> <li>Sales Performance</li> <li>Product List Perform</li> </ul>                                                   | Campaigns<br>0 Transactions<br>\$0.00 Revenue<br>\$0.00 Average Order Value<br>Top Sellers<br>Product<br>Product Category (Enhanced | 0 Impi  | Product 1. Ninja Silhouette | 1 Transactions<br>\$49.92 Revenue<br>\$49.92 Average Order Valu<br>Pro<br>Rev       | 0 T<br>\$0.<br>ue \$0.<br>oduct enue<br>35.00 | ransactions<br>00 Revenue<br>00 Average Order Value<br>% Product Revenue<br>45.45% |  |
|          | Shopping Analysis     Product Performance     Sales Performance     Product List Perform     Marketing                                                                        | Campaigns<br>O Transactions<br>\$0.00 Revenue<br>\$0.00 Average Order Value<br>Top Sellers<br>Product                               | 0 Impi  | Product                     | 1 Transactions<br>\$49.92 Revenue<br>\$49.92 Average Order Valu<br>Pro<br>Rev       | 0 T<br>\$0.<br>ue \$0.<br>oduct senue         | ransactions<br>00 Revenue<br>00 Average Order Value<br>% Product Revenue           |  |
|          | <ul> <li>Shopping Analysis</li> <li>Product Performance</li> <li>Sales Performance</li> <li>Product List Perform</li> <li>Marketing</li> <li>Multi-Channel Funnels</li> </ul> | Campaigns<br>0 Transactions<br>\$0.00 Revenue<br>\$0.00 Average Order Value<br>Top Sellers<br>Product<br>Product Category (Enhanced | 0 Impi  | Product 1. Ninja Silhouette | 1 Transactions<br>\$49.92 Revenue<br>\$49.92 Average Order Valu<br>Pro<br>Rev<br>\$ | 0 T<br>\$0.<br>ue \$0.<br>oduct enue<br>35.00 | ransactions<br>00 Revenue<br>00 Average Order Value<br>% Product Revenue<br>45.45% |  |

Analytics to set up customer tracking in WooCommerce.

Google Analytics is a powerful tool for tracking user behaviour, analysing user data, and measuring the effectiveness of marketing campaigns. In this blog post, we'll show you how to use Google Analytics to set up customer tracking in WooCommerce.

Step 1: Sign up for a Google Analytics account.

Create a Google Analytics account if you haven't already done so by signing up on the Google Analytics website. After you sign up, you'll be prompted to create a new property, which will house your WooCommerce data.

Step 2: Install Google Analytics on Your WooCommerce Site

There are several ways to install Google Analytics on your WooCommerce site, but using a plugin is one of the simplest. MonsterInsights is a popular plugin for integrating Google Analytics with WooCommerce. Install and activate the plugin, then connect your Google Analytics account to your website by following the instructions. Step 3: In Google Analytics, enable E-Commerce Tracking.

You must enable e-commerce tracking after connecting your website to Google Analytics. Google Analytics can then track customer activity on your website, such as product views, cart additions, and purchases. Go to your Google Analytics dashboard and select Admin > E-commerce Settings to enable e-commerce tracking. Toggle "Enable E-commerce" to "On" and then click "Next."

Step 4: Insert the Google Analytics tracking code into your WooCommerce store.

To ensure that Google Analytics correctly tracks your customer data, you must add the Google Analytics tracking code to your WooCommerce site. This will be done automatically if you use a plugin like MonsterInsights. If not, you'll have to manually add the tracking code to your website's header.

Step 5: Examine Your WooCommerce Data Using Google Analytics

After completing the preceding steps, you should be able to view your WooCommerce data in Google Analytics. Navigate to your Google Analytics dashboard and select "Conversions" > "E-commerce" to access your e-commerce data. You can view your sales data, conversion rates, and other metrics related to your online store from there.

## Conclusion

Customer behaviour tracking is critical for optimising the performance of your online store, and integrating Google Analytics for WooCommerce customer tracking is an excellent way to gain deeper insights into your customers' behaviour. You can set up customer tracking in WooCommerce using Google Analytics by following the steps outlined in this blog post and gain valuable data to improve the performance of your online store.

## How <u>Ndimension Labs</u> helps to established Woocommerce and Google Analytics?

Ndimension Labs is a leading software development firm that offers a variety of services to assist businesses in establishing an online presence, including WooCommerce and Google Analytics integration.

Our experts can assist you in setting up customer tracking in WooCommerce using Google Analytics, allowing you to gain deeper insights into your customers' behaviour and optimise the performance of your online store. We begin by assessing your business requirements and identifying the key metrics you must track in order to achieve your objectives. Then, we collaborate with you to create a custom solution that integrates Google Analytics with your WooCommerce store, allowing you to track customer activity, analyse user data, and assess the effectiveness of your marketing campaigns.

Our developers have extensive experience with WooCommerce and Google Analytics, ensuring a smooth integration that meets your specific requirements. We also offer ongoing support and maintenance to ensure your online store runs smoothly and efficiently.

Ndimension Labs is dedicated to providing high-quality, cost-effective solutions that help our clients achieve their business objectives.

<u>Contact us today</u> to find out how we can assist you in setting up your WooCommerce store and integrating it with Google Analytics.